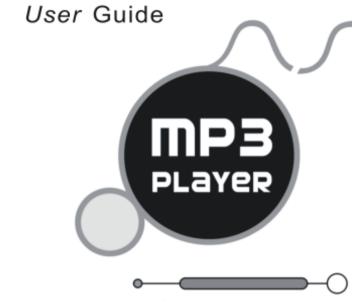

For Your Safety – Read this user guide carefully to ensure proper use of the product and to avoid any danger or physical damage.

 Please use your MP3 player properly in case of explosion, fire, electric shock, etc.

1. Do not leave the player in a place subject to moisture or temperature higher than  $35^\circ$ C or lower than  $5^\circ$ C.

2. Do not repair the player by yourself, or it will cause damage.

3. Do avoid getting the MP3 player wet or drop it in water.

4. As U-disk, it will be write-protected if you switch the  $\mbox{[HOLD]}$  button to "Lock" position.

5. Please backup important data onto your personal computer as repair or other causes may result in data loss.

 When using your MP3 player, pay attention to your health, especially the power of hearing.

1. Do not use the earphones while driving or riding a bicycle.

2. It may cause traffic accident if you turn up the volume of the earphones while walking down the street.

3. Do not turn up the volume too high, doctors warn against prolonged exposure to high volume.

4. Stop using the device or turn down the volume if you have ringing in your ears.

5. Always use the accessories provided by or approved by our company, also do not spray water on the player.

1

#### Accessories

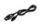

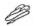

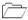

USB Cable

Earphones

User Guide

#### Function Features:

- Supports USB 2.0 high speed, much faster than USB 1.1, to enable faster communication with your PC.
- Supports various EQ mode, including Natural, Rock, Pop, Classic, Soft, Jazz, DBB.
- 3. Supports multiple languages, like Simple Chinese, English, Trad Chinese.
- 4. The player can play MP3 and WMA format music files.
- 5. The player can record outside voice and FM radio.

#### Buttons and the functions

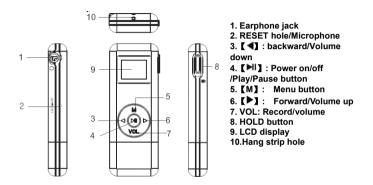

## Charging Li –polymer battery safely

- 1. Connect the PC USB port and the MP3 USB port with the provided USB cable.
- The power sign is shown dynamic when charging, once full charged, the power sign will stop moving, power is full, please shut off the power. The charging time is approximately 2 hours.
- 3. To stop recharging, disconnect the USB cable.

### Notes

- Before your first time use, please recharge your player.
- Your computer must be turned on while connected to your player for charging.
- Do not overcharge your player, or it may shorten the battery's life.

# CAUTION

- 1. Danger of explosion if battery is incorrectly replaced. Replace only with the same or equivalent type.
- Do not disassemble, crush, short-circuit or incinerate your battery as it may cause fire, injury, burns, or other hazards.

Adding/Removing files/folders – you can use the player as a removable USB storage.

- 1. Connect the PC USB port and the MP3 USB port with the provided USB cable,
- 2. Add files/folders to the USB storage's folder.
- I . Open files/folders to transfer from your computer.
- II . Open My Computer → Removable Disk from the desktop.

III. Select the files/folders to transfer from your computer and draw and put them to a folder of your choice in the Removable Disk (you also can transfer files on your PC to the player using the "Copy" and "Paste" functions).

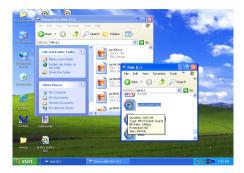

3. Delete MP3 files from the removable USB storage (use the "Delete" command).

Remove the player from PC – please follow the steps in case of damaging the player or data loss.

 Click the left mouse button on the size icon that is on the taskbar at the bottom right corner of the desktop.

- 2. Click the "Safely remove USB Mass Storage Device Drive (X:)" column.
- 3. Disconnect the player from your computer.

## CAUTION

- Do not remove the player while files within the USB Mass Storage are being played on your computer.
- Do not disconnect the player from your computer while transferring files, or it will cause damage to the player or data loss.

#### **Basic operations**

### Menu Navigation

M button: Enter main menu, submenu or Confirm.

Skip button 【 **《 卜**】: Shift menus.

Play/Pause button (**MI**): Play, Pause, or Return.

- 1. Press and hold **[M]** button to enter main menu.
- Press 【◀▶】 buttons to select your desired option (e.g. MSC, REC, RPL, FM, BRO,SYS).and press 【M】 button to enter into.

## Adjust Volume

In MP3 Play, RPL, FM mode, short press **[VOL]** button and press **[ I b b** to turn up/down the volume.

### Play MP3 Music

To Start:

- 1. Connect earphone to earphone jack.
- 2. Long press [>II] button to power on.
- Press and hold [M] button to enter main menu, then press [ I buttons to select "MSC" mode.
- 4. Short press [ M ] button to enter music mode..

- 5. Short press **[ I ]** button to select your desired music.
- 6. Short press [**HI**] button to play music.

Short press **[M]** to enter into sub menu in play mode and short press **[**◀**/▶]** button to select your desired mode (e.g. Repeat, Equalizer, SRS WOW mode, Tempo rate, Replay, Replay times, Replay gap, Exit)

Short press [M] to confirm.

To Pause play: Short press [>I] button. While paused, and short press[M] to enter into sub menu(e.g. Local folder, Delete file, Delete all, Exit ).

To resume play: Short press [>II] button again.

To change tracks: use 【◀▶】 button .

To return main-Menu: Long press **[M]** button.

To turn unit off: Long press 【►Ⅱ】 button.

Repeat:

1. Select repeat mode and short press [M] button to enter into.

2. Short press 【 ◀▶】 button to select your desired option(e.g. Normal, Repeat one, Folder, Repeat Folder, Repeat All, Random, Intro. )

3. Short press [M] button to confirm.

Equalizer:

- 1. Select Equalizer mode and short press [M] button to enter into.
- Short press 【◀▶】 button to select your desired option(e.g. Natural, Rock, Pop, Classic, Soft, Jazz, DBB)
- 3. Short press [M] button to confirm.

## Note: EQ mode is not obvious while playing WMA format music files.

SRS WOW mode:

- 1. Select SRS WOW mode and short press **[M]** button to confirm.
- Short press 【◀/▶】 button to select your desired option(e.g. SRS WOW, Adjust WOW, Exit SRS)
- 3. Short press [M] button to confirm.

Tempo rate:

- 1. Select Tempo rate mode and short press [M] button to confirm.
- 2. Short press **[ />]** button to select your desired rate.
- 3. Short press [M] button to confirm.

## NOTE: Only the MP3 format music supports "Tempo rate" function.

Replay:

- 1. Select replay mode and short press **[M]** button to confirm.
- 2. Short press > button to select "A" point and short press > button again to select "B" point.
- 3. Short press **[>**] button for the third time to cancel "Replay A-B" mode. Replay Times:
- 1. Select replay times mode and short press **[M]** button to enter into.
- 2. Short press **[ />]** button to select from 1 to 10.
- 3. Short press [M] button to confirm.

Replay gap:

- 1. Select Replay gap mode and short press [M] button to enter into.
- 2. Short press **[ I** button to select from 1 to 10.
- 3. Short press [M] button to confirm.

### **REC mode**

1. Long press **[M]** button to enter main-Menu.

2. Press [ I button to select "REC" (record) Menu.

3. Short press [M] button to confirm.

4. Short press [>II] button to start recording, short press [>II] button to enter pause state.

5. Long press [>II] button to stop and saving file.

6. Short press **[M]** button to enter into sub menu( e.g. Local folder, REC type, Exit). Record type

Press 【 V button to select: 32K BPS, 64K BPS, 192K BPS

**NOTE:** 1. In record mode, you can also press and hold **[M]** button to save and return to main-Menu.

2. You can also press and hold **[VOL]** button to start recording in any function mode.

### RPL (Play the recording file)

1. In main menu to choose RPL mode and short press [  ${\bf M}$  ] button to enter into RPL mode.

2. Press **I I** button to select the previously recorded files.

3. Short press [▶II] button to play.

4. Short press [M] button to enter into sub menu( e.g. Repeat, Tempo rate, Replay, Exit)

5. Short press [ >II ] button to pause, short press [ M ] button to enter into sub

menu( e.g. Local folder, Delete file, Delete All, Exit), They have the similar operations to the Music playback.

6. Long press [M] button return to main-Menu.

## FM Receiver (Optional function and only for MP3 player with "FM" function.)

- 1. Long press [M] button to enter main-Menu.
- 2. Press **[ I** button to select "FM " mode.
- 3. Short press【M】button to enter "FM" mode. Then press【 ◀ ▶】to tune in 0.1MHz.,or
- press [>II] button to select the stored station.
- 4. Short press **(M)** button to enter sub menu(e.g. Save, Record, Delete, Delete all, Auto search, Exit).

## Save

- 1. Short press 【 ◀/▶】 to tune in 0.1MHz.
- 2. Short press **[M]** button to enter sub-menu.
- 3. Short press [ I button to select "save" menu and press M button to store station.

## Record

- 1. Select Record mode and short press [M] button to enter.
- 2. Short press [>I] button to record. Long press [>I] button to save the record.
- 3. Short press **[M]** button to enter into sub menu(e.g. Local folder, REC Type, Exit) *Delete/Delete all* Select it to delete the stored station.

Auto search

1. Short press **[M]** button to enter submenu.

 Short press ( I and [ M ] button to start "Auto Search". You may need to wait several minutes to let all detectable stations be found and saved.

## BRO(Browser)

- 1. Long press [M] button to enter main menu.
- 2. Press [ I ] button to select "BRO " mode and short press [ M ] button to enter.
- 3. Press 【 ◀ ▶ 】 to choose your desired file.
- 4. Short press **[M]** button to play.

# SYS (System)

- 1. Long press [M] button to enter main menu.
- 2. Short press 【 ◀/▶】 button to select "SYS" mode.
- 3. Short press **[M]** button to enter into.
- Press【 ◀▶】to choose your desired mode(e.g. System Time, Backlight, Language, Power off, Replay mode, Contrast, Memory info. Firmware Version, ear protecting, Key Tone, Exit)
- 5. Short press [M] button to confirm.

System time:

Short press **VOL** and **[ I I button** to adjust the time. *Backlight*:

Short press [ **I** button to select: from 0s to 30s. Language:

1. Select language mode and short press [M] button to confirm.

2. Short press [ **1**] to select your desired option (e.g. Simple Chinese, English, Trad Chinese)

3. Short press [M] button to confirm.

Power off:

Short Press [  $\checkmark$  ] button, Choose the Number ( Off time :0m-10m;Sleep time:0m-120m )

Replay mode:

Short press [ **I I** b select manual replay and auto replay.

Contrast:

Short press **[ I** button, Choose the Number from 0 to 15.

Memory info:

Select it and press **(M)** button to enter, then you can scan the memory information. *Firmware Version:* 

Select it and press **[M]** button to enter, then you can scan the firmware version. *Ear protection:* 

Select and press  $\ensuremath{\left[ M \ensuremath{\right]}}$  button to enter, then you can select: ear protecting, ear protect, mode, auto switch.

ear protecting: press **[M]** button to enter and select: disable, enable.

ear protect: press [M] button to enter and select: high, middle, low.

mode: press [M] button to enter and select: attenuation, no attenuation.

auto switch: press [M] button to enter and press [ <>>] to choose from 0m to 240m. Key Tone:

Select it and press **[M]** button to enter, then you can adjust from 0 to 30.

#### Format the player

The player is "FAT" format. If you wish to format it, right click removable disk and choose "Format" mode, then click "Start" to format in operating system. As following pictures show:

|   |                               |                                       | Format Removable Disk (F:)    |   |
|---|-------------------------------|---------------------------------------|-------------------------------|---|
| 3 | Folders                       |                                       | Capacity:                     |   |
|   |                               | · · · · · · · · · · · · · · · · · · · | 121 MB                        |   |
|   | Open                          | -                                     | File system                   |   |
|   | Explore                       |                                       | FAT32                         |   |
|   | Search                        |                                       | Allocation unit size          |   |
|   | Sharing and Security          |                                       | Default allocation size       |   |
|   | Open as Portable Media Device |                                       | Volume label                  |   |
|   |                               |                                       |                               |   |
|   | format                        | 1                                     | Format options                |   |
| 5 | lject                         | 2                                     | Quick Format                  |   |
| ( | lut                           | 1                                     | Enable Compression            |   |
| С | ору                           |                                       | Create an MS-DOS startup disk |   |
| 0 | ireate Shortcut               | P                                     |                               | _ |
|   | ename                         |                                       |                               |   |
|   |                               | A state                               | Start                         | c |
| P | roperties                     |                                       |                               |   |

## Notice

- Please setup the **[HOLD]** button in "unlock" mode before using the player.
- Do not use the player while raining.
- Attention should be drawn to the environmental aspects of battery disposal.
- Please use provided USB cable to connect the player with PC directly.

## **Technical Specification**

| No. | Name                     | Description                                       |
|-----|--------------------------|---------------------------------------------------|
| 1   | Capacity of Flash Memory | 128MB/256MB/512MB/1GB/2GB/4GB                     |
| 2   | USB Interface            | USB2.0(High speed), Type A                        |
| 3   | LCD Display              | 64×48 LCD                                         |
| 4   | S/N ratio                | >85dB                                             |
| 5   | Audio Frequency Range    | 20Hz – 20kHz                                      |
| 6   | EQ                       | Natural, Rock, Pop, Classic, Soft, Jazz, DBB.     |
| 7   | Decoding Format          | MP3 (8K bps ~ 320K bps) and<br>WMA(8Kbps—320Kbps) |
| 8   | FM (Option function)     | 87.50 108.00MHz<br>Support 30 preset stations     |
| 9   | File System              | FAT16, FAT32                                      |
| 10  | Operating Temperature    | 5°C35 °C (41 °F95 °F)                             |
| 11  | Operating Moisture       | 10%—75%                                           |

VER: 1.0

736-MD561A101

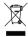